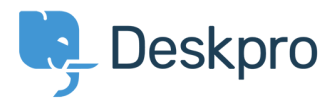

[Knowledgebase](https://support.deskpro.com/en-US/kb) > [Legacy: Managing Deskpro On-Premise](https://support.deskpro.com/en-US/kb/legacy-managing-deskpro-on-premise) > [Installation & Upgrades](https://support.deskpro.com/en-US/kb/installation-upgrades) > ["We](https://support.deskpro.com/en-US/kb/articles/we-could-not-detect-the-path-to-php-be-sure-to-use-the-real-path-to-php-for-your-server) [could not detect the path to PHP. Be sure to use the real path to PHP for your server."](https://support.deskpro.com/en-US/kb/articles/we-could-not-detect-the-path-to-php-be-sure-to-use-the-real-path-to-php-for-your-server)

## "We could not detect the path to PHP. Be sure to use the real path to PHP for your server."

Ben Henley - 2017-11-09 - [Comments \(0\)](#page--1-0) - [Installation & Upgrades](https://support.deskpro.com/en-US/kb/installation-upgrades)

## **Question:**

When installing Deskpro On-Premise I get this:

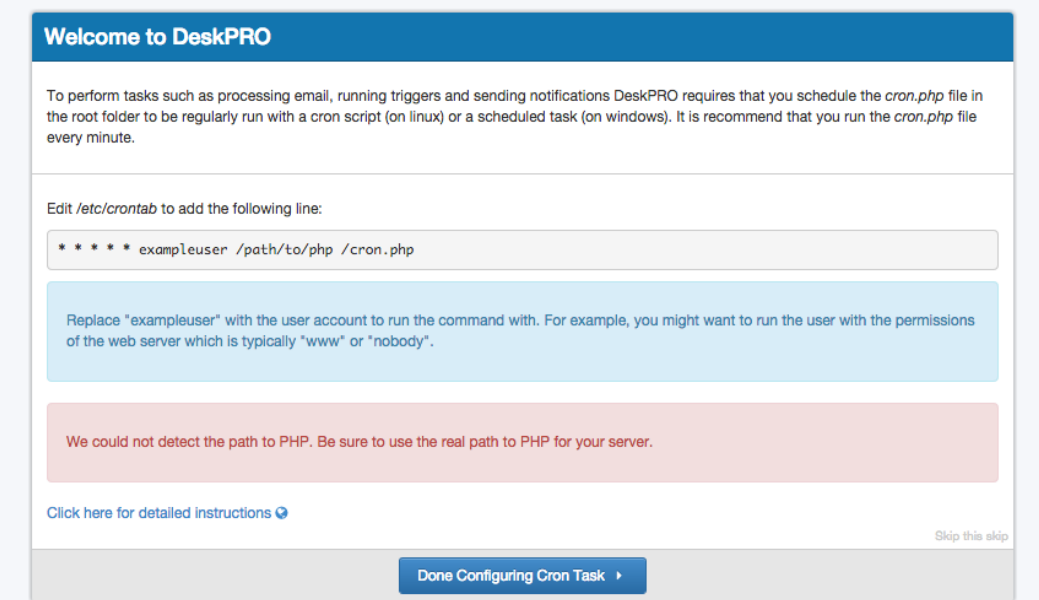

How do I know what the 'real' path to PHP?

## **Answer:**

On Linux, you can execute:

which php

On Windows, enter the path to php-win.exe e.g. C:\Program Files\PHP\php-win.exe.